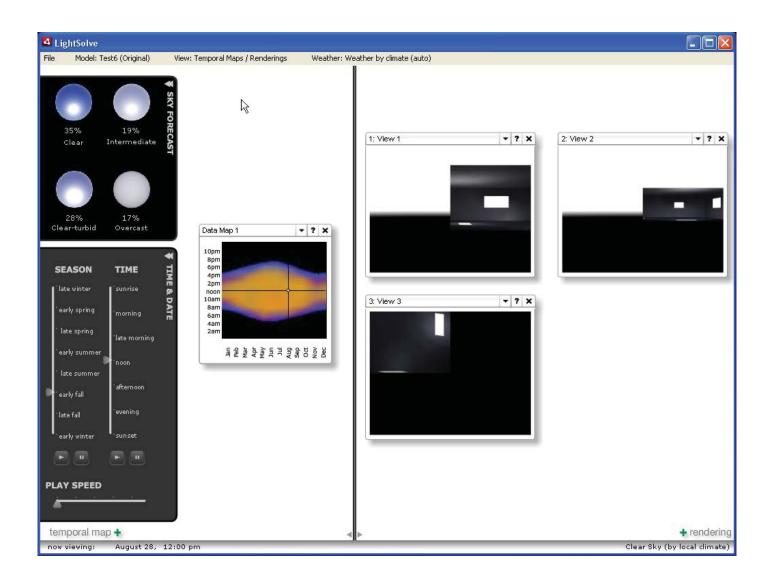

# LightSolve Development

Phil Seaton M.Arch Level II MIT / Summer 2009

## **Table of contents**

#### Getting set up in flash

When you open Main\_screen.fla Setting up local paths How to package a new version of the Sketchup plugins Pre-compiled Clips (Virtual Consultant)

#### Structure of the code

Class Hierarchy Classes without .as files / as files referencing objects on stage

#### Add-in components

Away 3D Sketchup bridge Fluorine FX aperture Remesher / rendering engine References

# When you open Main\_screen.fla

it should look something like this:

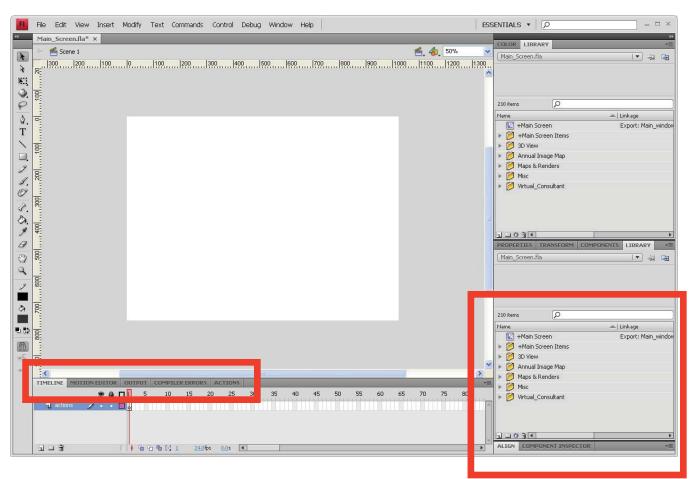

The Library panel on the right contains all of the objects that can appear in lightsolve, organized as well as possible into categories that correspond to the four main screens of lightsolve (Maps&renderings, annual images, 3D view, and Virtual Consultant).

Every .as file included with the development kit corresponds to the "linkage" setting on an identically-named Library item in either Main\_screen.fla or optimizer\_mainscreen.fla, though many items in the library have no corresponding .as files. For items lacking a corresponding .as file, all actionscript behavior is either the default "MovieClip" behavior, or defined in frame 1 of the object's timeline.

To access actionscript code written in the time line, double-click a library object, then select the "Timeline" tab at the bottom of the screen. Highlight a frame with a small "a" on it, and then switch to the "Actions". If no "a" appears and no linkage is shown, there is no custom behavior.

# Setting up the local paths

You'll need to check that a number of path variables are correctly set before making any changes; this is true even if you only want to create a new .air file with a new version of the plugins.

Click File--> Air settings...

| Name:                                           | LightSolve<br>Version: 1.0                                                                                                    |
|-------------------------------------------------|----------------------------------------------------------------------------------------------------|
| Name:                                           | LightSolve Version: 1.0                                                                                                    |
|                                                 |                                                                                                    |
| ID:                                             | com adobe LIGHTSOLVE                                                                                                    |
| Contract L                                      |                                                                                                    |
| Description:                                    | LightSolve Daylighting Analysis GUI                                                                                                    |
| Copyright:                                      |                                                                                                    |
| Window style:                                   | System Chrome                                                                                                    |
| Icon:                                           | Select Icon Images                                                                                                    |
| Advanced:                                       | Settings                                                                                                    |
| [<br>Installer settings<br>Digital signature: S | Use custom application descriptor file                                                                                                    |
| Destination:                                    | LightSolve.air                                                                                                    |
| 9<br>1<br>1                                     | ttings\Phil\Desktop\LS Flash Interface\Main_Screen.swf<br>ttings\Phil\Desktop\LS Flash Interface\Main_Screen-app.xml<br>ttings\Phil\Desktop\LS Flash Interface\apsystem.dll |
| Help                                            | Publish AIR File OK Cancel                                                                                                    |

# (continued)

#### 1) Add ALL of the following files and folders to the "included files" box:

#### FOLDERS:

Components (for development) FirstRun LS Icons Render\_engine sky\_icons

#### FILES:

annual\_images.as annual\_images\_mouseover.as apsystem.dll \* command.rb Console.exe \* date\_time\_loc\_chooser.as fluorinepp.dll \* generateRendering.as InvokeLightSolve.as Main Screen.fla Main\_Screen.swf Main Screen-app.xml Main\_window\_controls.as msi.dll \* **OBJ** viewer.as rendering.as runALVIEW.bat runskp.bat SUB.exe Temporal Map.as

\* This file is a necessary component of FluorineFX Aperture, discussed breifly under add-in components.

2) Select a "digital signature" file, or make a new self-signed certificate and then select it. To make a new self-signed certificate, click "create" inside the "change..." dialog.

3) Don't forget to choose your icon images individually, if you want!

# (continued)

Close out of the Air Settings menu (click OK).

Click File--> Publish settings...

| Publish Settings         |                                                                                                    |
|--------------------------|----------------------------------------------------------------------------------------------------|
| Current profile: Default | ✓ ⊕, + ⊕ 0 ₪                                                                                                    |
| Formats Flash HTML       |                                                                                                    |
| Player:                  | Adobe AIR 1.5 Settings                                                                                          |
| Script:                  | ActionScript 3.0 🔽 Settings                                                                                     |
| Images and Sounds —      | the second second second second second second second second second second second second second second second se |
| JPEG quality:            | 80                                                                                                    |
|                          | Enable JPEG deblocking                                                                                          |
| Audio stream:            | MP3, 16 kbps, Mono Set                                                                                          |
| Audio event:             | MP3, 16 kbps, Mono Set                                                                                          |
| [                        | Override sound settings                                                                                         |
|                          | Export device sounds                                                                                            |
| SWF Settings             |                                                                                                    |
|                          | Compress movie                                                                                                  |
|                          | Include hidden layers                                                                                           |
|                          | Include XMP metadata File Info Export SWC                                                                       |
| Advanced                 |                                                                                                    |
| Trace and debug:         | Generate size report                                                                                            |
|                          | Protect from import                                                                                             |
|                          | Omit trace actions                                                                                              |
|                          | Permit debugging 45                                                                                             |
| Password:                |                                                                                                    |
| Local playback security: | Access local files only                                                                                         |
| Hardware Acceleration:   | None                                                                                                    |
| Script time limit:       | 15 seconds                                                                                                    |
|                          |                                                                                                    |
|                          | Publish OK Cancel                                                                                               |

#### 3) Make sure that "Player" shows Adobe AIR 1.5

#### 4) Make sure that "Script" says Actionscript 3.0, then click "Settings" for actionscript.

Put your away 3D source files in a location you remember, and then select that folder in the "source path" tab of the advanced actionscript settings tab.

| Advanced ActionScript 3.0 Settings                                                                                                    |      |
|----------------------------------------------------------------------------------------------------|------|
| Document class: InvokeLightSolve                                                                                                    | Ì    |
| Export classes in frame: 1<br>Errors: Strict Mode<br>Warnings Mode<br>Stage: Automatically declare stage instances<br>Dialect: ActionScript 3.0 (Recommended) |      |
| Source path Library path External library path Config constants                                                                                               |      |
| Folders containing ActionScript class files.                                                                                                    |      |
| ОК Саг                                                                                                    | ncel |

### How to package a new version of the sketchup plugins:

There are four things you'll need to do:

#### 1) Replace all files in FirstRun\Plugins with the new versions.

**2) Change the "version" variable in Main\_window\_controls.** This variable stores a file on the user's machine which keeps track of the version of the plugin variables they have. If LightSolve finds, on running, that this file does not match the hard-coded value here, all files in the Firstrun\Plugins folder are copied to the user's Sketchup Plugins directory.

| 🔽 Main   | _window_controls.as - FlashDevelop                                                                                                    |
|----------|----------------------------------------------------------------------------------------------------|
| Eile     | <u>Edit V</u> iew <u>S</u> earch Insert Project <u>T</u> ools <u>M</u> acros Synta <u>x</u> <u>H</u> elp                                                                                                    |
| :        | 🔚 🖷 🖨 ⊃ 😋 🐇 🐚 👘 🚖 🎓 🎓 🔚 💷 😰 🤣 🗇 🔶 🕨 📃                                                                                                    |
| Main     | _window_controls.as rendering.as annual_images.as Temporal_Map.as                                                                                                    |
| 49       | public class Main window controls extends MovieClip                                                                                                    |
| 50       |                                                                                                    |
| 51       | 白 /*                                                                                                    |
| 52       |                                                                                                    |
| 53       | IMPORTANT NOTE !                                                                                                    |
| 54       |                                                                                                    |
| 55       | BECAUSE THE .AIR INSTALLER COMES WITH THE CURRENT SET OF LIGHTS                                                                                                    |
| 56       | THAT WE CHECK EACH TIME THE INTERFACE STARTS TO MAKE SURE THAT                                                                                                    |
| 57       | VERSION OF THE PLUGINS BEFORE CONTINUING. A SIMPLE TEXT FILE IS                                                                                                    |
| 58       | DIRECTORY WHICH IS NAMED ACCORDING TO THE EXPECTED CURRENT VERS                                                                                                    |
| 59       | NUMBER IS CHANGED HERE, THE "FIRSTRUN" ROUTINE WILL TAKE PLACE                                                                                                    |
| 60       | FILE FOUND IN MY_LIGHTSOLVE_RENDERINGS.                                                                                                    |
| 61       |                                                                                                    |
| 62       | */                                                                                                    |
| 63       |                                                                                                    |
| 64       | // MAIN PROGRAM CONFIGURATION VARIABLES                                                                                                    |
| 65       | private var version: int = 20090819;                                                                                                    |
| 66       | <pre>public var base_directory:String = File.user irectory.resolvePa</pre>                                                                                                    |
| 67       |                                                                                                    |
| 68       | // The following globals will be available throughout LightSolv                                                                                                    |
| 69<br>70 | <pre>// the "most current" of the user's selections, and for layout</pre>                                                                                                    |
| 70       | // Some configurables:                                                                                                    |
| 71       | public var model name:String = "";                                                                                                    |
| 73       | private var modelList:Array; // Tracks which model (ie, which 3                                                                                                    |
| 74       | private var hasRenderings: Array; // An array with one entry for                                                                                                    |
| 75       | // correlating to the presence of rendered images; models w                                                                                                    |
| 76       | <pre>// through the VirtualConsultant screen, not the rest of th</pre>                                                                                                    |
| 77       | public var model number: int = 0; // the model number correspond                                                                                                    |
| 78       | // and to the position of that model's display objects (tem                                                                                                    |
| 79       | , ,, Plant of and a support of any of a support of a support of |

# (cont'd)

3) Pack .air file. Click File-->AIR Settings...

Click "Publish AIR File".

| AIR - Application &  | Installer Settings                                                                                                    | × |
|----------------------|----------------------------------------------------------------------------------------------------|---|
| Application settings |                                                                                                    |   |
| File name:           | LightSolve                                                                                                    |   |
| Name:                | LightSolve Version: 1.0                                                                                                    |   |
| ID;                  | com.adobe.LIGHTSOLVE                                                                                                    |   |
| Description:         | LightSolve Daylighting Analysis GUI                                                                                                |   |
|                      |                                                                                                    |   |
| Copyright:           |                                                                                                    |   |
| Window style:        | System Chrome                                                                                                    |   |
| Icon:                | Select Icon Images                                                                                                    |   |
| Advanced:            | Settings                                                                                                    |   |
|                      | Use custom application descriptor file                                                                                             |   |
|                      |                                                                                                    |   |
| Installer settings — |                                                                                                    |   |
| Digital signature:   | Sign AIR file with selected certificate Change                                                                                     |   |
| Destination:         | LightSolve.air                                                                                                    |   |
| Included files:      |                                                                                                    |   |
|                      | <pre>:ttings\Phil\Desktop\LS Flash Interface\Main_Screen.swf<br/>:ttings\Phil\Desktop\LS Flash Interface\Main_Screen-app.xml</pre> |   |
|                      | :ttings\Phil\Desktop\LS Flash Interface\apsystem.dll                                                                               |   |
|                      |                                                                                                    |   |
|                      |                                                                                                    |   |
| Help                 | Publish AIR File OK Cancel                                                                                                    |   |

# **Pre-compiled clips:**

The Virtual Consultant was originally developed as a separate application from the rest of lightsolve; the SWF movie that was this application's output is "pre-compiled" and placed into the Library of Main\_screen.fla. If you want to make changes to the virtual consultant's behavior, you cannot simply edit (for example) scalable\_graph.as (Components for development\VirtualConsultant\scalable\_graph.as), and re-compile. Instead:

1) Open both Main\_screen.fla and Optimizer\_mainscreen.fla in Flash.

2) Open two library menus, one for each file.

3) Make changes to the actionscript behavior you wish to modify.

4) In the library tab for Optimizer\_mainscreen.fla, right click "optimizer" and then select "Convert to compiled clip".

5) DO NOT SAVE OPTIMIZER\_MAINSCREEN.FLA

6) A new library symbol called optimizer should appear. Drag it from this library panel into the Main\_ screen.fla library panel, and click replace when prompted.

| Interactive       Interactive         Interactive       Interactive         Interactive       Interactive       Interactive         Interactive       Interactive       Interactive         Interactive       Interactive       Interactive         Interactive       Interactive       Interactive       Interactive         Interactive       Interactive       Interactine       Interactive       Interactive                                                                                                    | ENTIALS V D ×                 | Sentials • D - · ·                        |                                |
|----------------------------------------------------------------------------------------------------|-------------------------------|-------------------------------------------|--------------------------------|
| Image: second results       Image: second results         Image: second results       Image: second results         Image: second results       Image: second results <th>++</th> <th></th> <th></th>                                                                                                    | ++                            |                                           |                                |
| transport of the second second     |                               |                                           |                                |
| if there:       If there         if there:       If there         if there       If there                                                                                                    | Optimizer_mainscreen.fla      | Optimizer_mainscreen.Ha                   |                                |
| if there:       If there         if there:       If there         if there       If there                                                                                                    |                               |                                           |                                |
| None       A Linkage         None       A Linkage         None       A Linkage         None       A Linkage         None       A Linkage         None       A Linkage         None       B Linkage         None       D Linkage         None       D Linkage         D Linkage       D Linkage         D Linkage       D Linkage         D Linkage                                                                                                    | +                             | +                                         |                                |
| None       A Linkage         None       A Linkage         None       A Linkage         None       A Linkage         None       A Linkage         None       A Linkage         None       B Linkage         None       D Linkage         None       D Linkage         D Linkage       D Linkage         D Linkage       D Linkage         D Linkage                                                                                                    | (T                            |                                           |                                |
|                                                                                                    |                               |                                           |                                |
| Image: search       Image: search         Image: search       Image: search         Image: searc                                                                                                    |                               | Name Linkage                              |                                |
| Component Assets     Component Assets     Comp   |                               |                                           |                                |
| 200       Bendbargs       Export: desc.des         200       Bendbargs       Export: mentings         200       Bendbargs       Export: mentings         200                                                                                                    |                               |                                           |                                |
| Image: Apple and Apple and Apple an                             |                               |                                           |                                |
| Image And Joke's       Export: grach, Joke's       Export: for Minange En         Image And Joke's       Image And Joke's       Export: for Minange En         Image And Joke's       Export: for Minange En       Export: for Minange En         Image And Joke's       Export: for Minange En       Export: for Minange En         Image And Joke's       Export: for Minange En       Export: for Minange En         Image And Joke's       Export: for Minange En       Export: for Minange En         Image And Joke's       Export: for Minange En       Export: for Minange En         Image And Joke's       Export: for Minange En       Export: for Minange En         Image And Joke's       Export: for Minange En       Export: for Minange En         Image And Joke's       Export: for Minange En       Image And Joke's         Image And Joke's       Image And Joke's       Image And Joke's         Image And Joke's       Image And Joke's       Image And Joke's         Image And Joke's       Image And Joke's       Image And Joke's         Image And Joke's       Image And Joke's       Image And Joke's         Image And Joke's       Image And Joke's       Image And Joke's         Image And Joke's       Image And Joke's       Image And Joke's         Imade Joke's       Image And Joke's       Image A                                                                                                    |                               |                                           |                                |
| Image date   Image date   Image date <td></td> <td></td> <td></td>                                                                                                    |                               |                                           |                                |
| Impercent to to to   Impercent to to   Impercent to to   Impercent to   Impercent                                                                                                    |                               |                                           |                                |
| Prostrugg bu souther progress check progress check progress c   |                               |                                           |                                |
| Progress   Correct optimizer   Progress   Correct optimizer   Progress   Correct optimizer   Progress   Correct optimizer   Progress   Correct optimizer   Progress   Correct optimizer   Progress   Correct optimizer   Progress   Progress   Progress   Progress   Progress   Progress   Correct optimizer   Progress   Progress                                                                                                    |                               |                                           |                                |
| Note   Processor   Copy   Processor   Copy   Paste   Processor   Stable gr   Processor   Copy   Paste   Processor   Processor <t< td=""><td></td><td></td><td>Resolve Library Conflict 🛛 🛛 🔀</td></t<>                                                                                                    |                               |                                           | Resolve Library Conflict 🛛 🛛 🔀 |
| Improgress Code   Improgress Code   Improgress                                                                                                    |                               |                                           |                                |
| ■ set_len       Opy       prit rect.glin       ■ set_len       Expetit Roottide         ■ set_len       ■ set_len       Expetit Roottide       Expetit Roottide       ● Roottide       ● Rootti                                                                                                    | EN progress c                 |                                           |                                |
| Constant   Provention   Provention                                                                                                    | Copy prt: rect. clip          |                                           | O Don't replace existing items |
| PRODERTIES   Particity   Particity   Properties   Properties                                                                                                    | scalable_gr prt: scalable_g 🚽 |                                           |                                |
| Main_Screen.fla     Duplicate     Main_Screen.fla     Main_Screen.fla                                                                                                    |                               |                                           | Replace existing items         |
| Big   Edd   Edd with   Play   Update     200 Rems           Properties   Compose the finition   sige   Mans Scre   Export SWF   Export SWF   Export SWF   Export SWF   Export SWF   Export SWF   Export SWF   Export SWF   Export SWF   Export SWF   Export SWF   Export SWF   Export SWF   Export SWF   For Mace   For Mace                                                                                                    |                               | PROPERTIES TRANSFORM COMPONENTS LIBRARY * | N OK Cancel                    |
| Edt   Edt                                                                                                    | Main Screen ta                | Main_Screen.fla                           |                                |
| Link   210 Rems   Properties   Name   Component Definition   >>   >>   >>   >>   >>   >>   >>   >>   >>   >>   >>   >>   >>   >>   >>   >>   >>   >>   >>   >>   >>   >>   >>   >>   >>   >>   >>   >>   >>   >>   >>   >>   >>   >>   >>   >>   >>   >>   >>   >>   >>   >>   >>   >>   >>   >>   >>    >>    >>   >>    >>    >>    >>    >>    >>    >>    >>    >>    >>    >>    >>    >>    >>    >>    >>    >>   >>   >>   >>   >>   >>   >>   >>   >>   >>    >>   >>  <                                                                                                    |                               |                                           |                                |
| 210 Hems   Properties   Name   Component Definition   Pay   Linkage   Port SWF   HMan Scree   Export SWF   Port SWF   Port SWF <tr< td=""><td></td><td></td><td></td></tr<>                                                                                                    |                               |                                           |                                |
| Lipdate       Properties         Name                                                                                                    |                               |                                           |                                |
| Name       Component Definition       ge         Image:       HMain Scree       Component Definition       ge         Image:       HMain Scree       Export: Main_window         Image:       HMain Scree       Export: Main_window         Image:       HMain Scree       Export: Main_window         Image:       HMain Scree       Export: Main_window         Image:       HMain Scree       Export: Main_window         Image:       Image:       Image:       Image:         Image:       Image:       Image:       Image:         Image:       Image:       Image:       Image:         Image:       Image:       Image:       Image:         Image:       Image:       Image:       Image:         Image:       Image:       Image:       Image:         Image:       Image:       Image:       Image:         Image:       Image:       Image:       Image:         Image:       Image:       Image:       Image:         Image:       Image:       Image:       Image:         Image:       Image:       Image:       Image:         Image:       Image:       Image:       Image:                                                                                                    |                               |                                           |                                |
| Name       Component Definition       gge         W +Main Scree       Convect to Compiled Clip       xt: Main_window         >       Hain Scree       Export: Wein       Export: Main_window         >       Mass & Kenders       >       >         >       Mass & Kenders       >       >         >       Mass & Kenders       >       >         >       Misc       >       >         >       Virtual_Consultant       >       >         ALIGN       COMPONENT INSPECTOR       Align:       >         B       Size:       stage:       To       stage:         Yes       Size:       Size:       Size:       Size:         Watch size:       Speciet        >       0                                                                                                    | 210 items Properties          | 210 items                                 |                                |
| Image: Image: Imag          | Converse of Definition        |                                           |                                |
| Export SWF V   SD View   SD View   Annual Image Map   Annual Image Map   Annual Image Map   Annual Image Map   Misc   Virtual_Consultant     Virtual_Consultant     Alton   COMPONENT INSPECTOR   Alton   Distribute:   Stage:   To   Distribute:   Stage:   To   Distribute:   Stage:   To   Distribute:   Stage:   To   Distribute:   Stage:   To   Distribute:   Stage:   To   Distribute:   Stage:   To   Distribute:   Stage:   To   Distribute:   Stage:   To   Distribute:   Stage:   To   Distribute:   Stage:   To   Distribute:   Stage:   To   Distribute:   Stage:   Stage:   Stage:   Stage:   Stage:   Stage:                                                                                                    |                               |                                           |                                |
| > 3D View       Export SWC File         > Annual Image Map       > Annual Image Map         > Maps & Renders       > Maps & Renders         > Misc       > Maps & Renders         > Wixual_Consultant       > Misc         > Virtual_Consultant       > Optimizer SWF         > LIGN       COMPONENT INSPECTOR         Align:       > ALIGN         Distribute:       stage:         > Stage:       > Stage:         > Stage:       > P Ø Ø Ø Ø Ø                                                                                                    | +Main Scre Export SWF         |                                           |                                |
| Maps & Renders         Misc         Misc         Virtual_Consultant         Writual_Consultant         Image:         ALIGN         COMPONENT INSPECTOR         Align:         Bage:         Stage:         To         Distribute:         stage:         To         Distribute:         Stage:         To         Distribute:         Stage:         To         Distribute:         Stage:         To         Distribute:         Stage:         To         Distribute:         Stage:         To         Distribute:         Stage:         To         Distribute:         Stage:         To         Distribute:         Stage:         To         Distribute:         Stage:         To         Distribute:         Stage:         To         Distribute:         Stage:         To <td< td=""><td></td><td></td><td></td></td<>                                                                                                    |                               |                                           |                                |
| ▶       Misc         ▶       Wirkual_Consultant         ▶       Wirkual_Consultant         >>       Wirkual_Consultant         >>       Wirkual_Consultant         >>       Wirkual_Consultant         >>       Wirkual_Consultant         >>       Wirkual_Consultant         >>       Wirkual_Consultant         >>       Wirkual_Consultant         >>       Wirkual_Consultant                                                                                                    | Annual Image Map              | 🕨 🎽 Annual Image Map                      |                                |
| ▶       >       >       >       >       >       >       >       >       >       >       >       >       >       >       >       >       >       >       >       >       >       >       >       >       >       >       >       >       >       >       >       >       >       >       >       >       >       >       >       >       >       >       >       >       >       >       >       >       >       >       >       >       >       >       >       >       >       >       >       >       >       >       >       >       >       >       >       >       >       >       >       >       >       >       >       >       >       >       >       >       >       >       >       >       >       >       >       >       >       >       >       >       >       >       >       >       >       >       >       >       >       >       >       >       >       >       >       >       >       >       >       >       >       >       >       >       >       >                                                                                                    | Maps & Renders                | Maps & Renders                            |                                |
| ▲LIGN COMPONENT INSPECTOR -=<br>Align:<br>B                                                                                                    | 🕨 💋 Misc                      | 🕨 💋 Misc                                  |                                |
| ALTEN COMPONENT INSPECTOR - ALIEN COMPONENT INSPECTOR - ALIEN COMPONENT INSPECTOR - | ▶ 📁 Virtual_Consultant        | Virtual_Consultant                        |                                |
| ALIGN COMPONENT INSPECTOR -= ALIGN COMPONENT INSPECTOR -=<br>Align:<br>日本品目 To To To To To To To To To To To To To                                                                                                    |                               | 🚱 optimizer SWF Export: optimizer         |                                |
| ALIGN COMPONENT INSPECTOR -= ALIGN COMPONENT INSPECTOR -=<br>Align:<br>日本品目 To To To To To To To To To To To To To                                                                                                    |                               |                                           |                                |
| ALIGN COMPONENT INSPECTOR -= ALIGN COMPONENT INSPECTOR -=<br>Align:<br>日本品目 To To To To To To To To To To To To To                                                                                                    |                               |                                           |                                |
| ALIGN COMPONENT INSPECTOR -= ALIGN COMPONENT INSPECTOR -=<br>Align:<br>日本品目 To To To To To To To To To To To To To                                                                                                    |                               | 1 7 9 2 4                                 |                                |
| Align:<br>日                                                                                                    |                               |                                           |                                |
| 上名目でかしています。     To     日名目でかりしています。       Distribute:     stage:     Distribute:     stage:       音名目かがす     江     音名目かりかす     江       Match size:     Space:     Match size:     Space:                                                                                                    |                               |                                           |                                |
| bistribute: stage: Distribute: stage:                                                                                                    |                               |                                           |                                |
| 音容量 肺 thý thý 口 音容量 肺 thý thý 口<br>Match size: Space: Match size: Space:                                                                                                    | 10                            | 10                                        |                                |
| Match size: Space: Match size: Space:                                                                                                    |                               |                                           |                                |
|                                                                                                    | Match size: Space:            | Match size: Space:                        |                                |
|                                                                                                    |                               |                                           |                                |

# **Structure of the code / Actionscript Classes**

To allow all of the screens that are a part of LightSolve to share information with each other, a relatively flat class hierarchy evolved.

| InvokeLightSolve (document class) | This class opens in an invisible window. It only serves to<br>1) Open the first Main_window_controls window<br>2) Handle future "invoke" events (user launches application<br>from outside LightSolve.                                                                                                    |  |
|-----------------------------------|----------------------------------------------------------------------------------------------------|--|
| Main_window_controls              | This is the main class which contains all the items on screen. It sets<br>up the menus, checks to make sure that Sketchup plugins are up to<br>date, provides functions for the various objects on screen to talk to<br>each other, etc. Global variables for time, date, weather, and current<br>view settings are stored here. Temporal map and rendering objects<br>are stored in a 3-D array called ProjectWindows (see code comments) |  |
| rendering                         |                                                                                                    |  |
| Title_top (compiled clip)         | Rendering class stores all loaded renderings, and provides the frame<br>that appears in the Maps and renders view. It loads image sets<br>recursively on demand using the function loadimage.                                                                                                    |  |
| Temporal_Map                      | Displays a temporal map and creates the mouse-over functionality including crosshairs, 56 "listening points", and functions to set the                                                                                                    |  |
| Title_top (compiled clip)         | global time & date variables of Main_window_controls.                                                                                                    |  |
| annual_images                     | Displays a full set of rendered views, small. It borrows the JPGs,                                                                                                    |  |
| annual_image_mouseover            | which are already loaded, from a corresponding "rendering" object.<br>To do so, it employs functions in Main_window_controls that allow the<br>two classes to relate. annual_images_mouseover refers to the large<br>pop-up image that follows the mouse around on this page.                                                                                                    |  |
| OBJ_viewer                        | The 3D viewer window, including all buttons at the bottom of the screen and all sun settings, and the functionality to load, store, and begin rendering unrendered views. Generate_rendering is called to                                                                                                    |  |
| generate_rendering                | format commands and do the actual work related to rendering new views.                                                                                                    |  |
| optimizer (compiled clip)         | The virtual consultant parent class.                                                                                                    |  |
| scalable_graph                    | scalable_graph contains both the scalable graph and the menu to its right which the user can interact with to select future iterations of her model.                                                                                                    |  |
| skp_view                          | skp_view is used to display the sketchup screenshots and temporal                                                                                                    |  |
| nextimage_btn                     | maps that appear on the VirtualConsultant screen. nextimage_btn<br>defines the behavior for the semi-transparent "left" and "right"<br>buttons that appear on top of the screenshots and temporal maps.                                                                                                    |  |
| des_choice_btn                    | des_choice_btn is the small round button that appears on the scalable graph, allowing the user to switch between related virtualconsultant                                                                                                    |  |
| DashedLine                        | models.                                                                                                    |  |
|                                   | DashedLine is a script found online (credits left in tact on the code page) that enables the scalable graph to have dashed lines.                                                                                                    |  |

# **Objects without actionscript classes / objects on stage:**

Many objects exist as static graphics, or otherwise do not need custom behavior coded for them. One big benefit of flash is that it lets you create these objects and use them programmatically without having to write numerous extra .as documents. If you see something referenced in the code that does not appear anywhere to be added to the stage, try double-clicking the library item you're hunting in to see what's on stage. For example, Main\_window\_controls has an extensive actionscript definition, but the panel showing skytypes and the panel for setting the time data manually and simulating time, these:

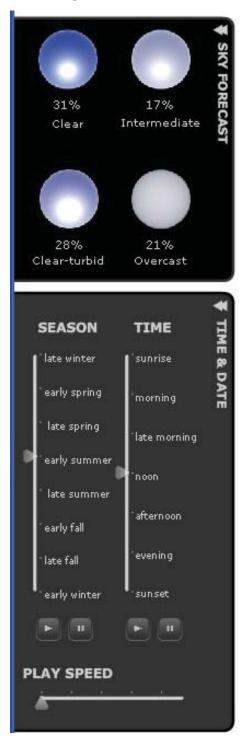

are NOT created anywhere in the actionscript code. I.e., **these lines never** occur:

var sky\_percents:skyForecast = new skyForecast();
addChild(sky\_percents);

Instead, an instance of the skyForecast object is placed on stage inside the +Main Screen / Main\_window\_controls object in flash. You can find the skyForecast symbol inside the Library of Main\_ Screen.fla:

| COLOR LIBR     | ARY           |                   |
|----------------|---------------|-------------------|
| Main_Screen.   | fla           | I - 4 G           |
|                |               |                   |
| 210 items      | Q             |                   |
| Name           |               | 📥   Linkage       |
| 🔛 +Main S      | Screen        | Export: Main_wind |
| 🔻 🕑 +Main :    | Screen Items  |                   |
| 🕨 💋 +L         | oading Window |                   |
| 🔹 💋 +S         | kytypes Panel |                   |
| 2              | c.jpg         |                   |
| 2              | ct.jpg        |                   |
| 2              | i.jpg         |                   |
| 2              | o.jpg         |                   |
| N 🕅            | skyForecast   | Export: skyForeca |
| Hime Panel     |               |                   |
| 📇 add_render   |               | Export: add_rende |
| 📇 add_tempmap  |               | Export: add_temp  |
| 🕨 💋 Deprecated |               |                   |
| 🔛 dir F        | Prompt        | Export: dirPrompt |
|                |               | •                 |

# objects on stage (cont'd):

In this case, the skyForecast panel is an example of an object which needed a very small amount of actionscript behavior added; that actionscript can be found in the actions panel inside Flash:

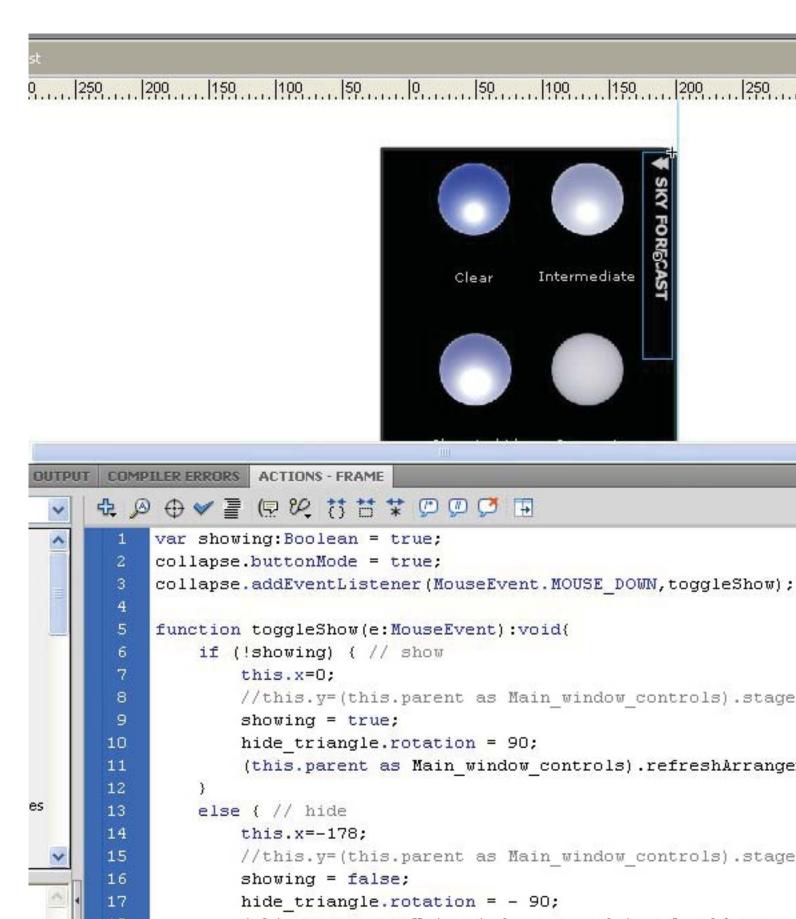

### Add-in stuff:

**Away3D** Away3D is an open-source 3D engine for flash. Its source code, which is used to power the OBJ viewer, can be downloaded from http://www.away3d.com. There is some documentation available there, as well. You'll need to have a copy of this on your computer, and you'll need to set up Main\_screen.fla to point to it, before you make changes to anything.

http://www.away3d.com

**Sketchup Bridge** The file SUB.exe enables the interface to communicate with an open sketchup window, executing ruby commands to continue the VirtualConsultant process, etc. Help for sketchup bridge can be found at

http://suburbanrevolt.com/suwiki/index.php?title=SketchUp\_Bridge

**Fluorine FX Aperture** consists of a set of .dll files located in the same directory as Main\_Screen. fla, and referenced as "included files" in the AIR settings (see setup above). It is a work-around that allows LightSolve to execute external commands, such as sub.exe and the various batch files that are needed to start rendering operations. The feature to launch external commands is not included in Adobe AIR 1.5, under which LightSolve was originally developed.

http://aperture.fluorinefx.com/

**Remesher / rendering engine**. A current copy should be stored in the Rendering\_engine directory. See Appropriate documentation from Barb & Yu Sheng.

**Actionscript Help.** Adobe's LiveDocs reference for Actionscript 3.0 / Flash CS4 are extremely helpful, as are their "quick start" guides that teach you how to set up your files at the beginning.

http://help.adobe.com/en\_US/AS3LCR/Flash\_10.0/ http://www.adobe.com/devnet/air/flash/quickstart/